**1.** La ruta para ingresar al portal OcciRed, sigue siendo la misma. Se debe ingresar a wwww.bancodeoccidente.com.co y en la opción de **«Transacciones»**, seleccionar **«OcciRed»**

**Banco de Occidente** 

de los que hacen.

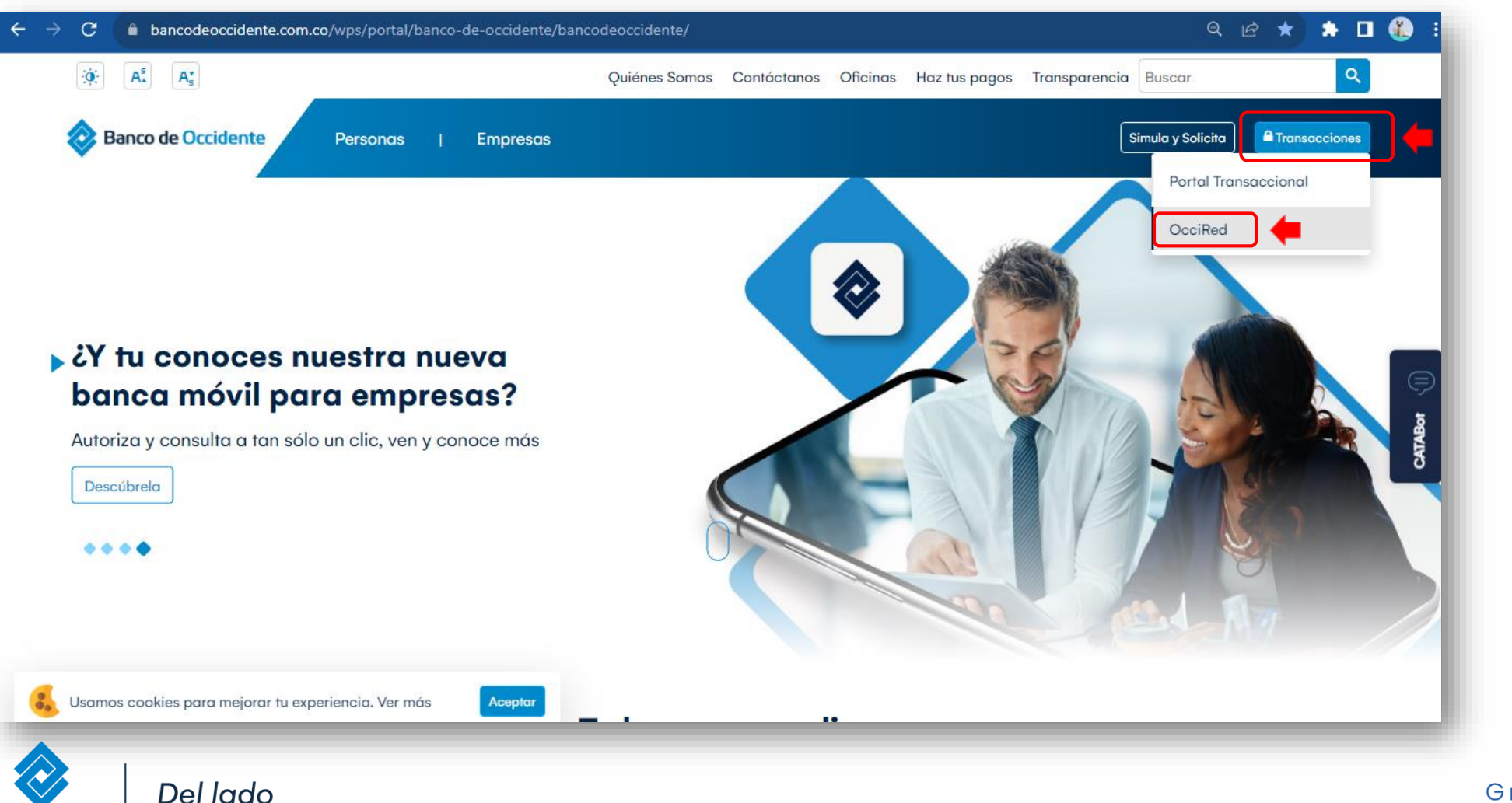

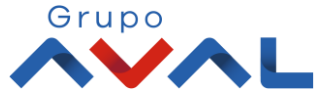

**2.** Encontrarás un login más sencillo, ágil y con todas las condiciones de seguridad. Para empezar, debes digitar tú **nombre de usuario** darle clic en **«Continuar»**

**Banco de Occidente** 

de los que hacen.

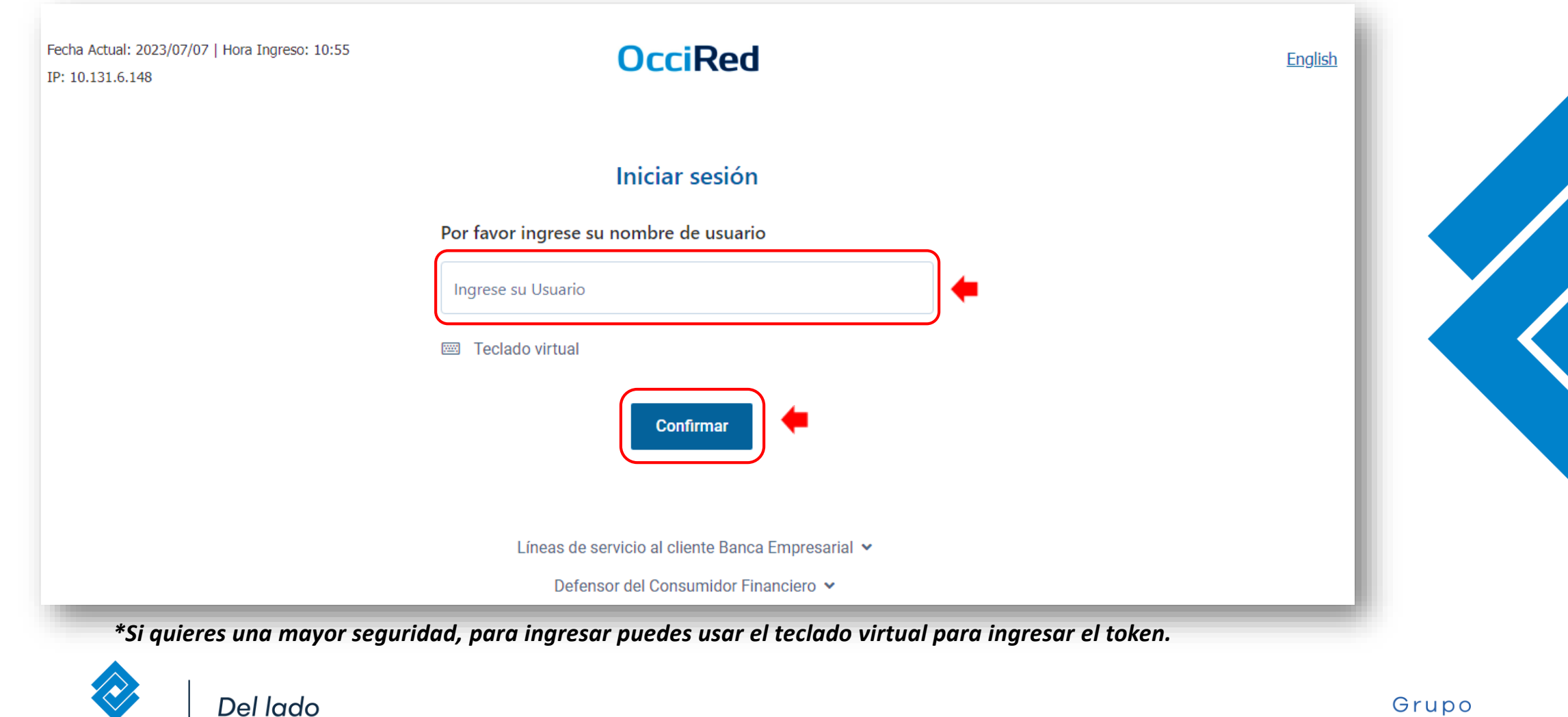

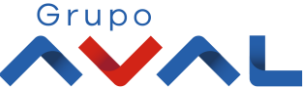

**2.** Digita tu token físico y proceda a darle clic en **«Confirmar».** 

**Banco de Occidente** 

**NOTA:** En caso de no contar con un token físico asignado, no te preocupes, nuestro nuevo sistema de autenticación validará automáticamente esta información y procederá a solicitar tu clave habitual de acceso.

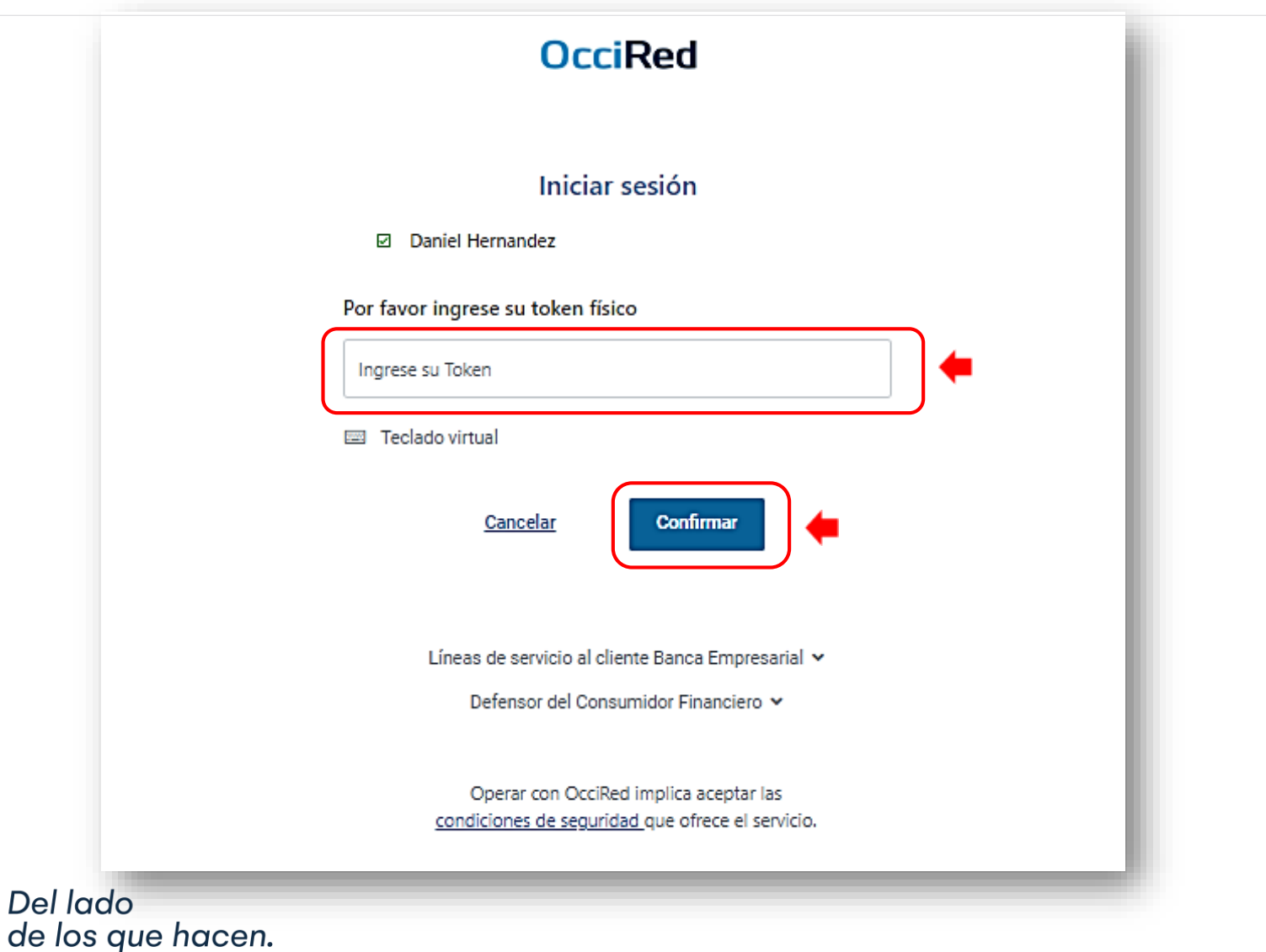

Grupo

**3.**Para continuar digita la **«Clave»** de tu usuario y da clic en **«Confirmar»** y listo! Ingresarías a tu portal OcciRed.

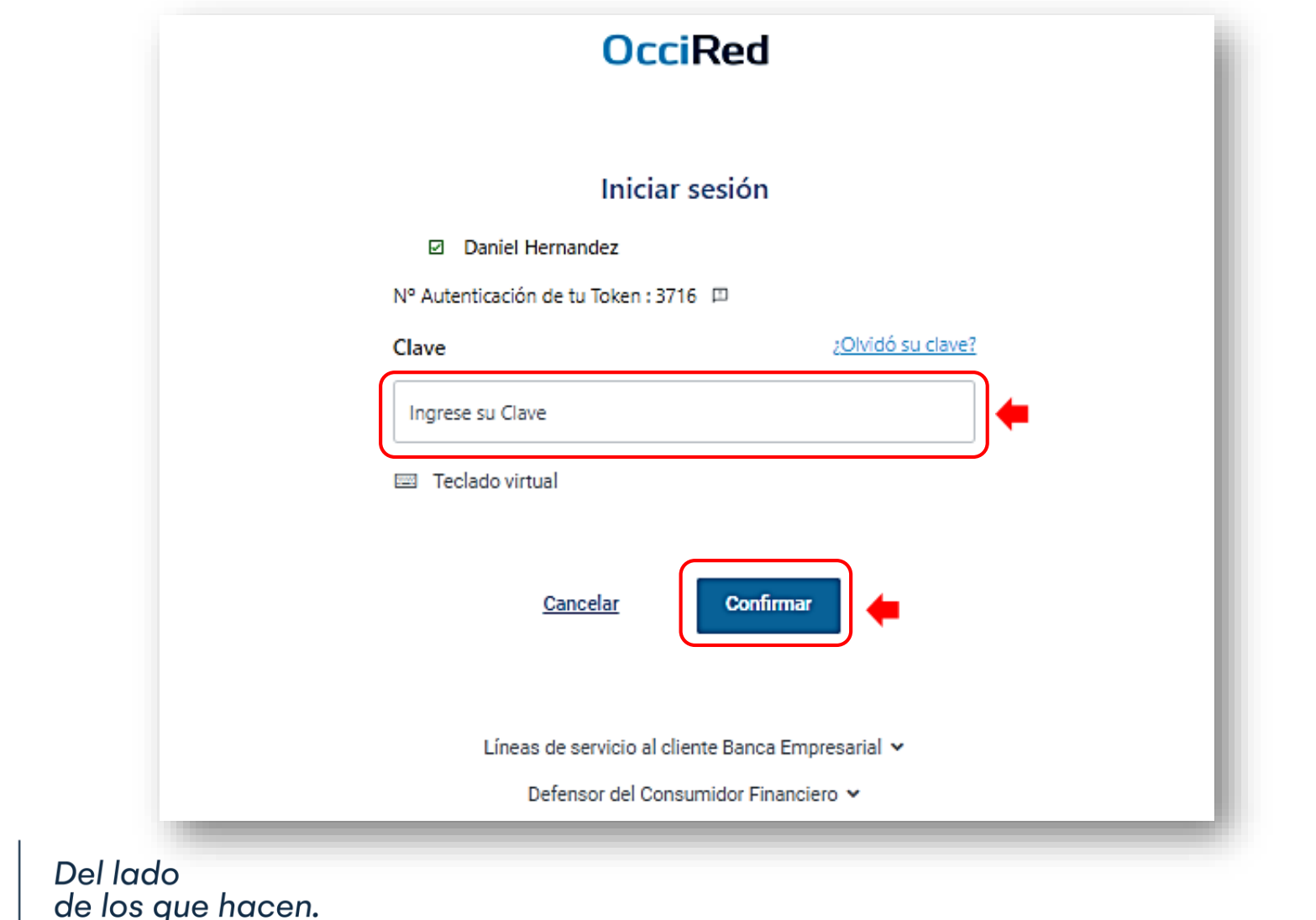

**Banco de Occidente** 

E

Grupo